# **Auf zu Virginia**

2024-01-13 08:00 (Kommentare: 0)

Die neue Version von [Linux Mint](https://www.linuxmint.com/) 21.3 mit dem Namen "Virginia" ist da. Und wie immer ist sie kostenlos und schnell installiert.

Wie immer ist das Update von Linux unspektakulär. Sowohl während des Downloads als auch während der Installation der neuen Betriebssystemversion kann man den Computer nutzen, während man z. B. bei Windows sich eine geraume Zeit lang einen blauen Updatebildschirm ansehen darf.

Erst nach der Installation ist ein Neustart notwendig, um die neue Version nutzen zu können. Aber auch das ist in Sekunden erledigt.

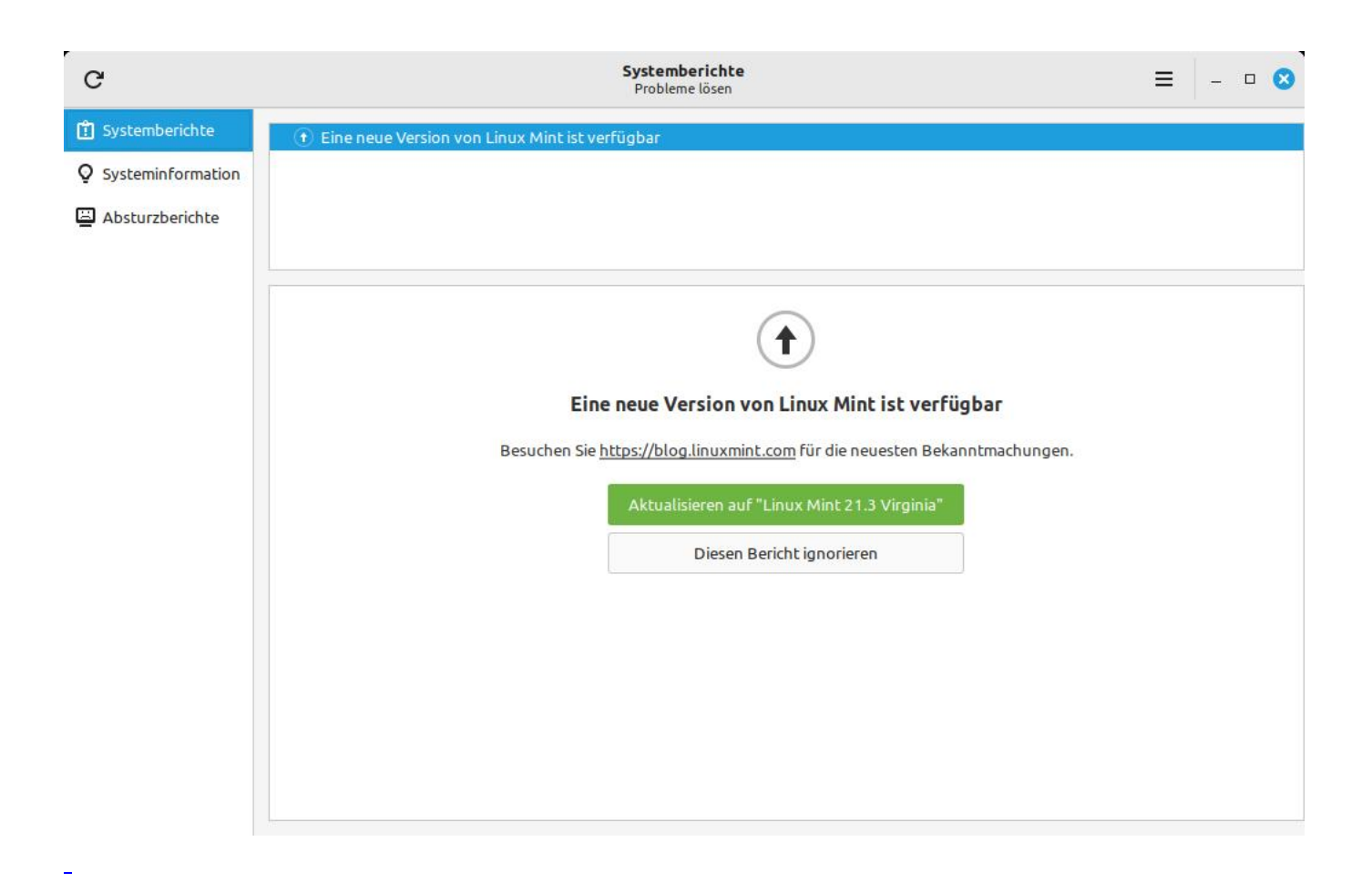

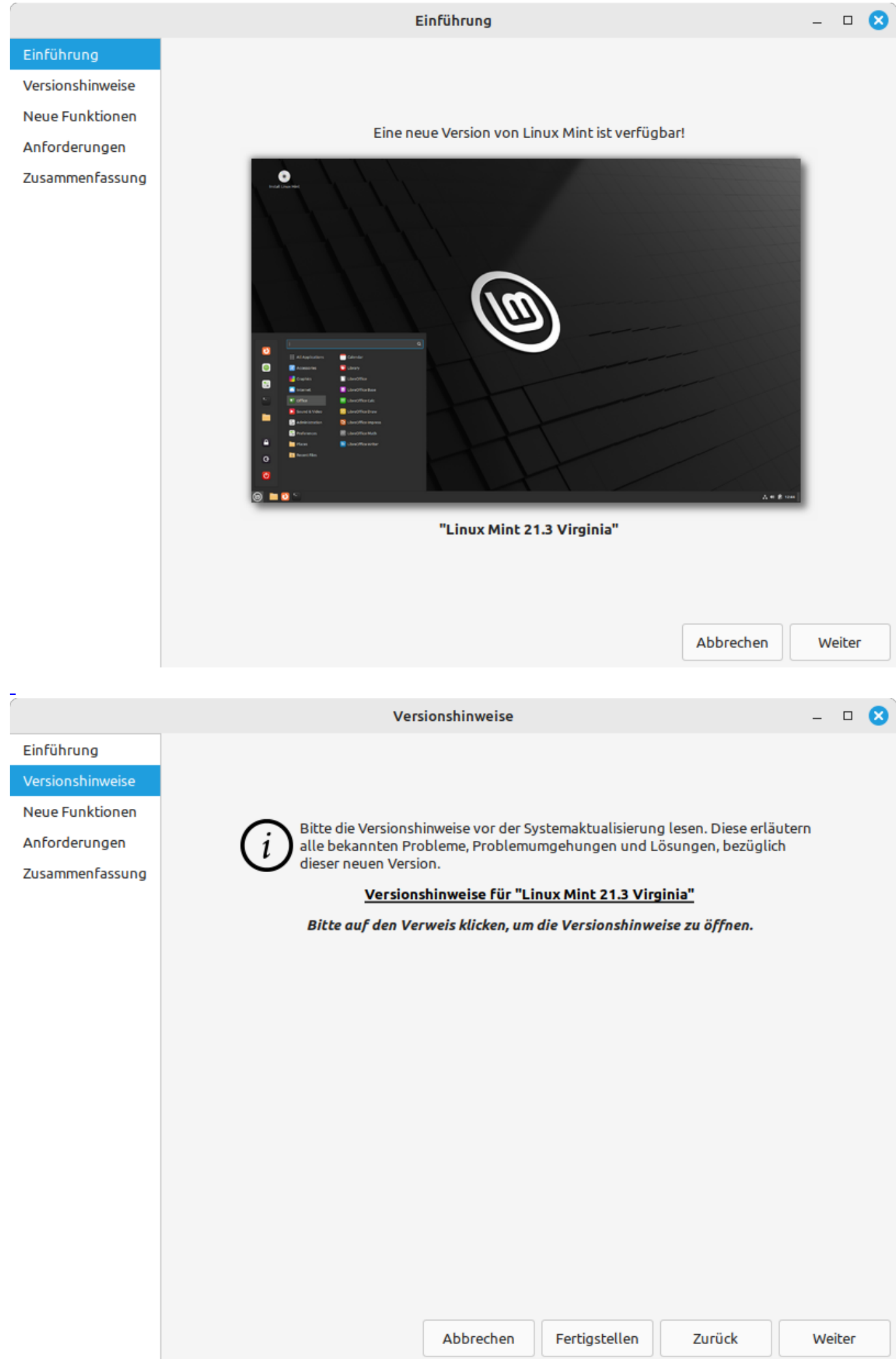

Neue Versionen bringen Fehlerbehebungen und neue Funktionen, manchmal aber auch neue Probleme. Eine Systemaktualisierung bedeutet immer ein Risiko. Ihre Daten sind sicher, aber neue Probleme können möglicherweise Ihr Betriebssystem beeinträchtigen. Ich verstehe das Risiko. Ich will auf "Linux Mint 21.3 Virginia" aktualisieren.

Abbrechen

Zurück

Anwenden

#### Anforderungen

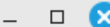

Einführung

Versionshinweise

Neue Funktionen

Anforderungen

Zusammenfassung

Einführung Versionshinweise Neue Funktionen Anforderungen Zusammenfassung

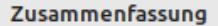

Ihr Betriebssystem wurde erfolgreich aktualisiert. Bitte starten Sie Ihren Rechner neu, damit alle Änderungen wirksam werden.

Schließen

 $function() \{ var s \}$ liderElement =

[].slice.call(document.getElementsByClassName('mod\_rocksolid\_slider'), -1 )[0]; if (window.jQuery && jQuery.fn.rstSlider) { init(); } else { document.addEventListener('DOMContentLoaded', init); } function init() { var \$ = jQuery; var slider = \$(sliderElement); slider.find('video[data-rsts-background], [data-rststype=video] video').each(function() { // Disable mejs for videos this.player = true; }); slider.rstSlider({"typ e":"slide","direction":"x","skin":"light","width":"808px","height":"605px","navType":"bullets","scaleMode ":"fit","imagePosition":"center","centerContent":true,"random":false,"loop":true,"videoAutoplay":false,"au toplayProgress":true,"pauseAutoplayOnHover":true,"keyboard":true,"captions":true,"controls":true,"thumb Controls":false,"combineNavItems":true,"duration":2500,"autoplay":4500,"autoplayRestart":4600,"visible AreaAlign":0.5,"gapSize":100}); // Fix missing lightbox links \$(function() { if (!\$.fn.colorbox) { return; } var lightboxConfig = { loop: false, rel: function() { return \$(this).attr('data-lightbox'); }, maxWidth: '95%', maxHeight: '95%' }; var lightboxUrls = [["files\/blog\/2024\/01\/13\/00\_Systembericht.jpg","Es f\u00e4ngt mit dem Hinweis an, dass eine neue Version vorhanden ist"],["files\/blog\/2024\/01\/13\/01\_Einfuehrung.png","Die Installation per Assistent starten"],["files\/blog\/2024\/01\/13\/02\_Versionshinweise.png","Hinweise zur neuen Version"],["files\/blog\/2024\/01\/13\/03\_Anforderungen.png","Das Update starten"],["files\/blog\/2024\/01\/13\/04\_Zusammenfassun.png","Schon fertig"]]; var lightboxId = "4b382b"; var dummyLinksWrap = \$(' ').css('display', 'none'); var dummyLinks = \$([]); dummyLinksWrap.insertAfter(slider); \$.each(lightboxUrls, function(index, url) { \$('').attr('href', url[0]).attr('title', url[1]).attr('data-lightbox',  $lightboxId$ ).appendTo(dummyLinksWrap); }); dummyLinks = dummyLinksWrap.find('a'); dummyLinks.colorbox(lightboxConfig); var update = function(links) { dummyLinks.appendTo(dummyLinksWrap); links.each(function() { var href =  $$(this).attr('href');$ dummyLinks.each(function() { if (href ===  $$(this).attr('href')) { $((this).detach(); }\$  : ; ; ; links.colorbox(lightboxConfig); }; slider.on('rsts-slidestart rsts-slidestop', function(event) {

## **Es dauert ... keine Ahnung**

L

L

L

L

Wie lange die Installation gedauert hat, kann ich leider nicht sagen. Beim Start der Installation habe schnell noch ein Hardcopy gemacht und angefangen die Spülmaschine aus zu räumen. Als ich die Spülmaschine ausgeräumt hatte, war das Update zwischendurch schon abgeschlossen worden. Daher kann ich nicht sagen, wie lange die Installation gedauert hat, sondern nur, dass das Ausräumen der Spülmaschine länger dauerte als das Update.

Schön auch, dass man - wie schon erwähnt - während der Installation der neuen Betriebssystemversion den PC einfach weiter nutzen kann. Das Einzige, was man vom Update sieht ist der Dialog im Hintergrund, der die gerade installierten Module protokolliert ...

#### Änderungen werden angewendet

### Anwendungen werden installiert

Die vorgemerkten Änderungen werden jetzt vorgenommen. Das kann einige Zeit dauern. Bitte warten.

#### gir1.2-meta-muffin-0.0 (amd64) wird entpackt.

#### **V** Details

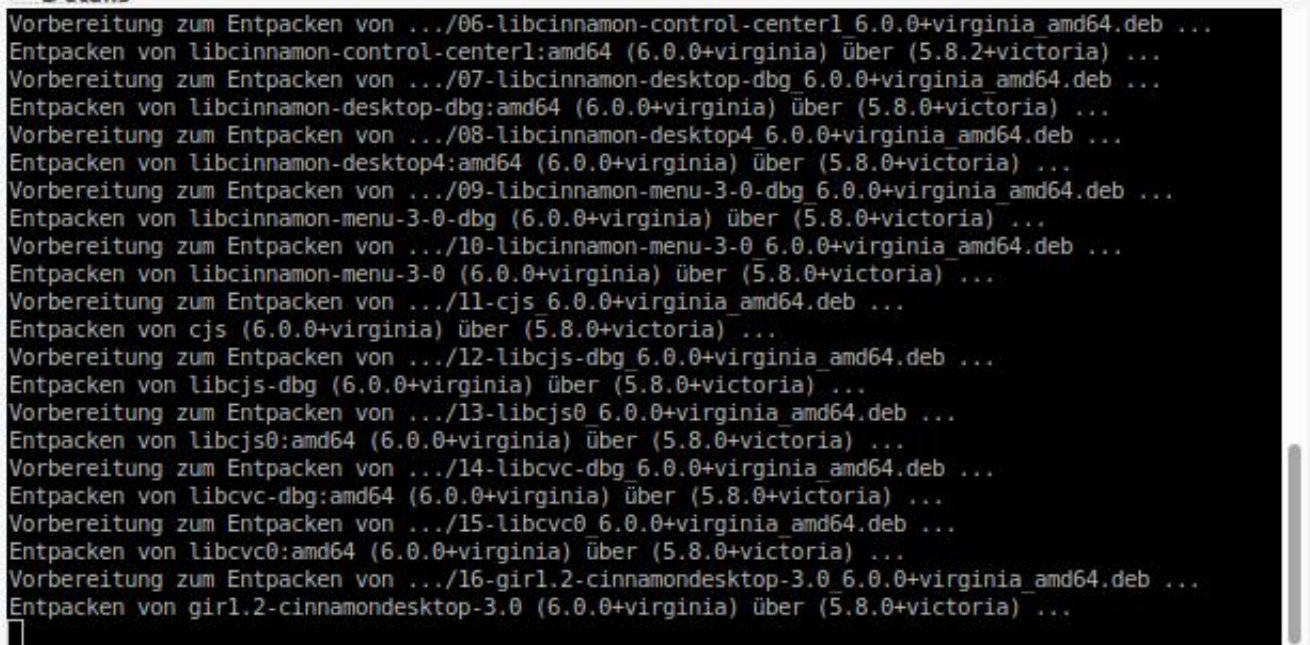

Schließen

×

Paketdateien werden heruntergeladen

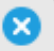

### Paketdateien werden heruntergeladen

Herunterladegeschwindigkeit: ...

Einzelne Dateien anzeigen

L

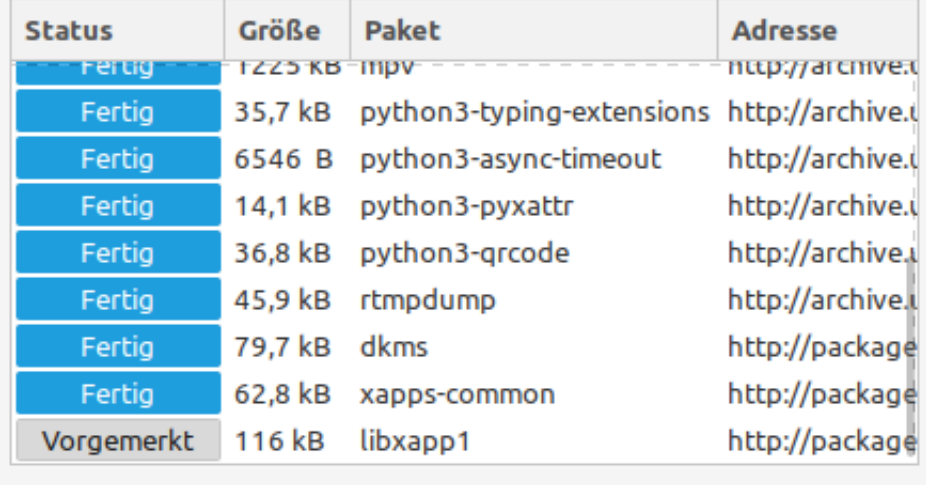

Abbrechen

 $\overline{\phantom{a}}$ 

## **Von nichts kommt nichts**

Linux Mint ist kostenlos, man muss nichts zahlen. Aber natürlich kann man mit einer kleinen [Spende](https://www.linuxmint.com/donors.php) unterstützen ...

### **Latest donors**

L

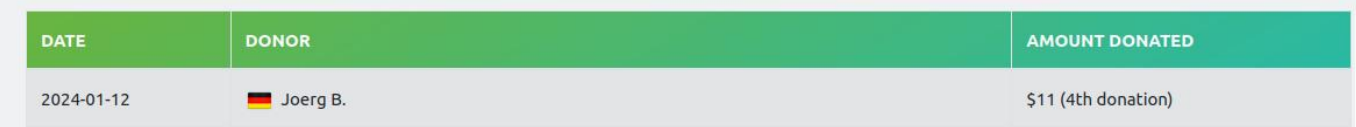

Linux Mint scheint übrigens in Deutschland recht beliebt zu sein:

### **Top 10 Countries**

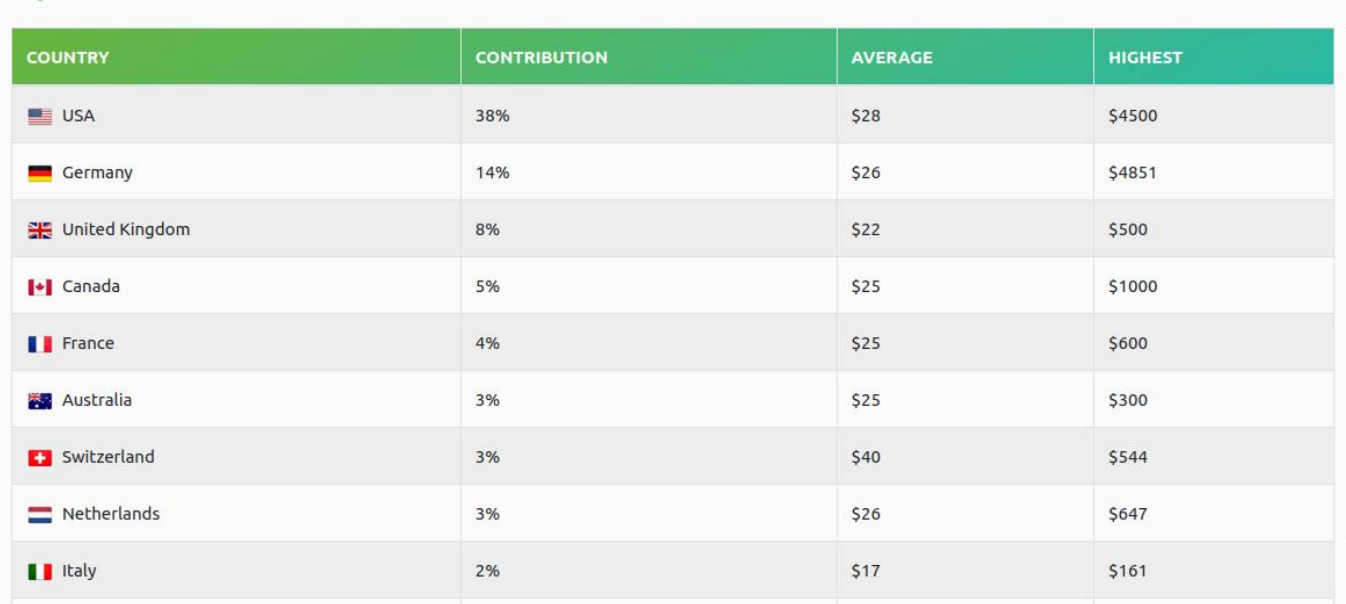

## **Weitere Informationen online**

» <https://www.linuxmint.com/> (Linux Mint Homepage + Download)

» <https://blog.linuxmint.com/> (Linux Mint Blog)

» [https://www.linuxmint.com/rel\\_virginia\\_whatsnew.php](https://www.linuxmint.com/rel_virginia_whatsnew.php) (Neuigkeiten in Linux Mint 21.3 Virginia)

» [https://www.linuxmint.com/rel\\_virginia.php](https://www.linuxmint.com/rel_virginia.php) (Release-Informationen zu Linx Mint 23.1 Virginia)

**Kommentare**

 $\overline{a}$ 

**Einen Kommentar schreiben**